## **Scenariusz lekcji na temat aplikacji Google**

Prowadzący: Mariusz Witczak

Termin lekcji: 20.09.2023 r.

Temat lekcji: Poznajemy aplikacje Google

Cel lekcji: Celem tej lekcji jest zapoznanie uczniów technikum informatycznego z różnymi aplikacjami Google oraz ich potencjałem w pracy z danymi, organizacji pracy i komunikacji.

Czas trwania: 45 minut

Materiały: Dostęp do komputera z dostępem do internetu oraz projekcją slajdów.

Etapy lekcji:

1. Wprowadzenie (5 minut):

Na początek lekcji przywitaj uczniów i przedstaw cel lekcji.

Wyjaśnij, że dziś będziecie się zajmować różnymi aplikacjami Google, które mogą być przydatne zarówno w pracy, jak i w życiu codziennym.

2. Prezentacja (15 minut):

Przedstaw krótką prezentację na temat różnych aplikacji Google, takich jak:

Gmail - poczta elektroniczna.

Google Drive - przechowywanie i udostępnianie plików w chmurze.

Google Docs - edytowanie dokumentów tekstowych online.

Google Sheets - tworzenie i edytowanie arkuszy kalkulacyjnych.

Google Slides - tworzenie prezentacji.

Google Calendar - zarządzanie kalendarzem.

Google Forms - tworzenie formularzy online.

Podkreśl, że te narzędzia są dostępne za darmo i są często używane zarówno w pracy zawodowej, jak i w nauce.

3. Demonstracja (10 minut):

Przedstaw krótką demonstrację jednej z aplikacji Google, na przykład Google Docs. Pokaż, jak utworzyć nowy dokument, edytować go, udostępniać innym użytkownikom i pracować wspólnie online.

4. Ćwiczenia praktyczne (10 minut):

Podziel klasę na grupy i poproś każdą grupę o wybranie jednej z aplikacji Google i wykonanie prostego zadania. Na przykład, poproś jedną grupę o stworzenie wspólnego dokumentu Google Docs na dowolny temat, a inną o przygotowanie prezentacji Google Slides na inny temat. To pozwoli uczniom na praktyczne doświadczenie z tymi narzędziami.

5. Podsumowanie (5 minut):

Zapytaj uczniów, jakie są ich pierwsze wrażenia z korzystania z aplikacji Google.

Podkreśl, że umiejętność obsługi tych narzędzi może być przydatna w pracy zawodowej jako technika informatyka.

Zadaj pytania uczniom, aby sprawdzić, czy zrozumieli, jakie są główne zastosowania każdej z aplikacji.

6. Zadanie domowe (5 minut):

Daj uczniom zadanie domowe polegające na stworzeniu krótkiego raportu lub prezentacji na temat jednej z aplikacji Google, w którym opiszą jej główne funkcje i zastosowania.

7. Zakończenie (5 minut):

Podziękuj uczniom za udział w lekcji i przypomnij o zadaniu domowym.

Odpowiedz na ewentualne pytania i podziękuj za uwagę.

Ta lekcja ma na celu wprowadzenie uczniów technikum informatycznego w świat aplikacji Google i pokazanie, jakie korzyści mogą wyniknąć z ich umiejętności obsługi tych narzędzi w przyszłej pracy zawodowej.

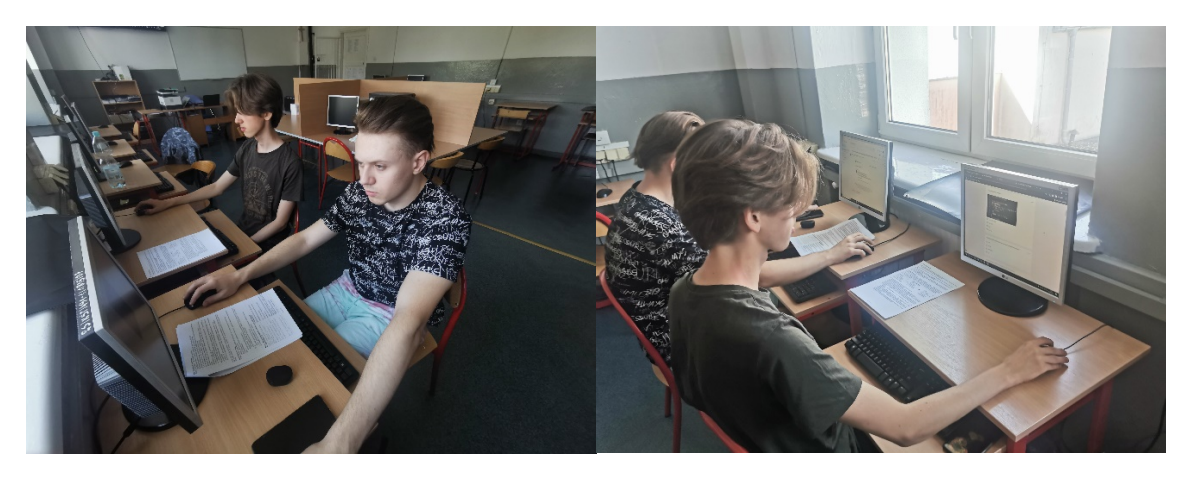

Galeria zdjęć z przeprowadzonej lekcji.